# **راَکاری جدید ترای اسڀفادٌ از کىڀرل کىىدٌ َای مىطقی َا قاتل برنامه ریزی از راه دور** سید علی صفوی ٰ ، سیدعلی اکبر صفوی ٗ، روزبه ابول پور ؑ، پدرام ویسی ٔ ا دانشكده مهندسی برق وكامپیوتر، دانشگاه شیراز، safavi.ali2003@gmail.com `دانشكده مهندسی برق وكامپيوتر، دانشگاه شیراز، safavi@shirazu.ac.ir 'دانشكده مهندسی برق وكامپيوتر، دانشگاه شيراز، roozbeh.abolpuor7@shirazu.ac.ir ' دانشكده مهندسی برق وكامپيوتر، دانشگاه شيراز، pedram.veisi@shirazu.ac.ir

چکیده - امروزه با وارد شدن علم کنترل در صنایع متنوع ، استفاده از تجهیزات کنترلی به یک امر اجتناب ناپذیر **مثدل شدٌ اسڀ. PLCَا تٌ ؼىًان یك سيسڀم الکڀريويکی دیجيڀالی در اکثر محيط َای صىؼڀی تٍ کراڀ در امر** کنترل اتوماتيک مورد استفاده قرار می گيرند. اين امر باعث نياز هرچه بيشتر به توسعه آموزش برنامه نويسی و راحتی **تيشڀر کار تا PLC َا می شًدَ.مچىيه تٍ دليل يجًد تسڀرَای دیجيڀالی ي کامپيًڀر ی مىاسة ي ڀًسؼٍ داوشکدٌ َای مجازی وياز تٍ آزمایشگاٌ َای مجازی مىاسة کىڀرل از راٌ دير ترای آمًزش PLC تٍ شدڀ احساس می شًد. در**  این مقاله ضمن پرداختن به راهکارها و چالش های برنامه نویسی و نظارت بر عملکرد PLC از راه دور در صنعت و **آزمایشگاٌ َای مجازی، ريش َای جدیدی ارایٍ می گردود.**  واژه های كلیدی: آزمایشگاه مجازی، PLC, Android, LABVIEW , JAVA

**-**1 **مقدمٍ**

صنعت كشور امروزہ بیش از ہر چیز نیازمند به روز شدن و ککارگیری روش های نوین صنعتی می باشد . این روش ها باعث افزایش كیفیت و بھرہ وری و كاهش هزینه های بخش تولید و سهولت در مدیریت عرضه و تقاضا خواهد شد. همچنین در حالیكه دنیای صنعتی به سرعت در حال پیشرفت است، اصرار بر به كارگیری روش های سنتی موجب عقب ماندن از صنعت روز جهان می شود. PLC ( یا همان كنترل كننده های منطقی قابل برنامه ریزی) ، رایانۀ كنترل گر فشرده ای است كه به دلیل ویژگی های خاصش برای كنترل فرآیندهای مكانیكی و یا صنعتی در صنایع سیمان، پتروشیمی ، پالایشگاه ،خطوط تولید و غیرہ استفاده می شود. برخی از این ویژگی های خاص  $[1,2,3,6]$  :

1 . تدہیـزات ڇفبظت كڻڻدۀ در ثراثر ڻڻیزڻ صرایط ڻبڱشبػد ڱڇیطی.

۲. ساختار مدولار PLCها كه بـه سـادگی امكـان تعـويض یـا

افزودن واحد یا واحدهایی را به PLC می دهد.

3. اتصالات استاندارد ورودی– خروجی هـا و سـطوح سیگنال استاندارد.

۵. سهولت در برنامـه ریـزی و برنامـه نویسـی مجـدد در حـین فرآیند

۶. صرفه اقتصادی در برابر كنترل كننده های كامپيوتری

به این ترتیب نیاز به توسعه آموزش PLC ، بالا بردن توانایی برنامه نویسی در شرایط خاص و اضطراری و همچنین افزایش راحتی كار با آن ها ، جهت تحت پوشش قرار دادن بخش عمده تری از كاربران صنعت اجتناب ناپذیر به نظر می رسد. دراین بین پیشرفت های اخیر در زمینه های مختلف علوم كامپیوتر و گستردگی شبكۀ های كامپیوتری [8] راهكارهای مناسبی را جهت رسیدن به این اهداف فراهم كرده است [9,10] . لزوم ایجاد امکان كنترل و مانیتورینگ تجهیزات كنترلی از راۀ دور و از طریق شبکه های موجود جهت تصحیحات به موقع و نظارت بهتر بر عملكرد فرآیندهای امروزی بر كسی پوشیده نیست[8]. از طرفی با ایجاد دانشگاه های مجازی و گسترش دامنه فعالیت آن ها امكان توسعه آموزش از راه دور تا حد مناسبی افزایش یافته است ، در نتیجه نیاز به آزمایشگاه های مجازی و كنترل از راه دور به شدت احساس می شود[7]. هدف از گسترش این گونه آزمایشگاه ها فراهم آوردن محیط مناسب جهت انجام آزمایشهای مختلف مورد نیاز بخش صنعت و دانشگاه [7] از طرق مختلف ارتباطی و از راه دور می باشد.

در این مقاله روش های جدید و مناسبی برای اعمال كنترل و تغییرات برنامه PLC از راه دور و نظارت بر عملكرد انجام پروسه به ارایه شده است. از ویژگی های مهم روش پیشنهادی طراحی محیطی جدید و گرافیكی برای طراحی به زبان نردبانی ، قابلیت برنامه نویسی به زبان دستورالعمل های منطقی و قابلیت شبیه سازی، قابلیت برنامه نویسی از طریق تكنولوژی GSM و ارسال پیامك جهت بالا بردن توانایی كاربر و راحت تر كردن تغییر برنامه در هر ساعت از شبانه روز می باشد. چنین سیستمی باعث بالاروی چشمگیر ضریب اطمینان، بهره وری و

كارایی یك فرایند می گردد. از طرف دیگر هرگونه عمل كنترل و نظارت از راۀ دور دارای چالش های متعددی می باشد كه بررسی و ارایه راهكار جهت كاهش خطا امرى مهم به نظر مى رسد[9,11] .

سیستم طراحی شده دارای ساختار شكل ١ می باشد كه در ادامه به بررسی هر قسمت به صورت جداگانه پراخته خواهد شد.

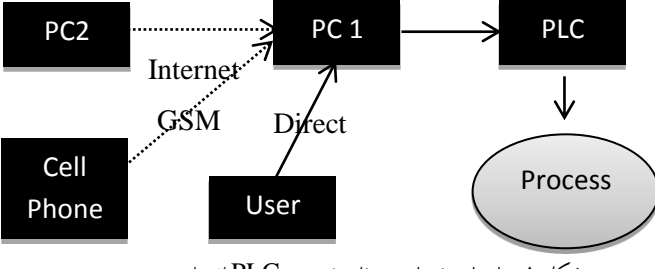

شکل ۱. ساختارپیشنهادی برنامه نویسی PLC از راه دور

در ادامه این مقاله ابتدا در بخش ۲ به بررسی جایگاه كامپیوتر در امر كنترل و نظارت بر روی PLC می پردازیم. در ادامه مقاله و در ابتدای بخش ٣ به طراحی محیط های جدید HMI برای تسهیل برنامه نویسی PLC با توجه به روش ارسال اطلاعات پرداخته می شود. در ادامه همان بخش به مباحث شیوه های نظارت تصویری و محیط شبیه سازی اشاره خواهد شد. در آخر در بخش ۴ جمع بندی و نتیجه گیری صورت مي گيرد.

### **2 – کىڀرل ي وظارڀ PLC تٍ کمك کامپيًڀر**

امروزہ جهت تسهیل كار و نظارت بهتر بر عملكرد PLC ، نرم افزارهای كاربردی خاصی توسعه یافته كه بر روی یك كامپیوتر متصل به PLC نصب شده در اختیار كاربر قرار می گیرد. نمونه این برنامه را می توان نرم افزار Simatic Manager برای گروه PLC های 7step7 زیمنس [4] و یا WPLSoft برنامه مربوط به PLC مدل 2DVP20SX از سری DVP-SX محصول شرکت DELTA PLC [21] ELECTRONICS] استفاده شده در این مقاله) ذكر كرد. در شكل ۲ نمایی از این PLC موجود است. در این نرم افزارها علاوه بر امكانات مناسب برنامه نويسی و انتقال برنامه به PLC، محیط مناسب برای شبیه سازی و آزمایش اولیه برنامه نیز وجود دارد. ز طرف دیگر برای اجرای برنامه های پیشرفته و انتقال نتایج به PLC و یا نظارت بهتر و ایجاد محیط های HMI' (برای اطلاعات بیشتر در رابطه با محیط های HMI به [19] رجوع شود) زیبا و كارآمد برنامه های جانبی دیگری چون LabVIEW ،Win CC و یا MATLAB نیز می توانند مورد استفاده قرار بگیرند[18 , 6] .

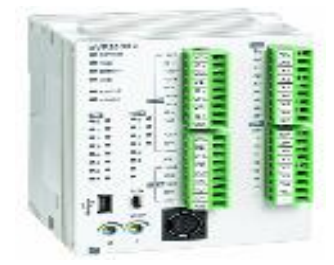

DELTA ELECTRONICS صركت ڱڇضڻڳ DVP-SX شری از 2DVP20SX ڱدڳ PLC .2 صكڳ حال اگر با توجه به گستردگی شبکه های ارتباطی و اهمیت مسئله كنترل و نظارت از راه دور، كاربر نیاز به اعمال تغییرات روی برنامه PLC و نظارت بھتر بر آن را داشته باشد بايد راہكارہاى مناسبى را ارائه نمود. ساده ترين راہكار شايد استفاده از كنترل Desktop از راه دور<sup>٢</sup> با امكانات محیط ویندوزهای مایكروسافت باشد. از جمله ی بزرگترین نقطۀ ضعف های این روش نداشتن امنیت كافی و نیاز به پهنای باند بسیار بالای اینترنت می باشد. این روش به كاربر اجازه می دهد كه مستقیما به PLC از طریق وصل شدن به كامپیوتر متصل به آن و به اصطلاح به اشتراك گذاشتن دستكاب ارتباط برقرار كند. در این تحقیق با استفاده از برنامه UltraVNC [17] و با ساخت یك در سرور و محدود ساختن این Username به برنامه های شناخته شده برای برنامه نویسی كردن PLC و چند برنامه دیگر كار كنترل Desktop از راه دور انجام گرفته است. با تعریف Username و رمز عبور كه از قابلیت های برنامه UltraVNC می باشد تا حدی امنیت ارتباط بهبود می یابد، گر چه با توجه به محدودیت سرعت اینترنت در كشور و نیاز به پهنای باند بسیار بالا برای این کار، این روش بیشتر در مواردی كارایی دارد كه دسترسی به سرعت بالای اینترنت موجود و نیاز به برنامه ریزی PLC به صورت دایم و بر روی فلش مموری داخلی

<sup>&</sup>lt;sup>1</sup> Human-machine interaction

<sup>&</sup>lt;sup>2</sup> Remote Desktop

میكروكنترلر آن باشد. همچنین استفاده از برنامه های سنگین و قوی چون WPLSoft كه قابلیت پیاده سازی دستورات بسیار پیچیده بر روی PLC را دارا می باشند از جمله مزایای این روش است.

راه دیگر استفاده از قابلیت های عملكرد تحت شبكه نرم افزارهای توانمندی چون LabVIEW می باشد. به عنوان نمونه به كمك روش webpublishing tool ( در ادامه بیشتر در این باره توضیح داده خواهد شد) می توان تصویر اجرای فرایند را بر روی اینترنت قرار داد (به عنوان نمونه به شكل شماره ۹ رجوع شود). از مزایای این روش نسبت به روش قبل امنیت بسیار بالاتر و سرعت بهتر ارسال اطلاعات می باشد. نرم افزار LabVIEW به دليل ساختار برنامه و زبان گرافیكی آن برای برنامه هایی با حجم بالا می تواند كند عمل كند. در ادامه روشی جدید برای گسترش انتخاب و قابلیت كار با PLC از راۀ دور و از طریق وب و نیز از طریق تلفن همراۀ ارائۀ می گردد.

### **-3 طراحی محيط َای ياسطٍ تيه کارتر ي PLC تا ڀًجٍ تٍ ريش َای ارسال اطالػاڀ تروامٍ**

در این بخش هدف گسترش قابلیت های كار با PLC از طریق شبكه به نحوی فراتر از موارد ذكر شده در بخش ۲ می باشد. مبنای روش پیشنهادی استفاده از محیط برنامه نویسی JAVA برای كار از طریق شبكه و نیز استفاده از سایر قابلیت های نرم افزار LabVIEW جهت سهولت كار از راه دور با PLC می باشد. فرایند اجرای روش پیشنهادی به شرح زیر می باشد :

الف ) در محیط JAVA یک محیط گرافیکی مناسب برای نوشتن برنامه PLC به زبان نرده بانی و سپس ارسال آن از راه دور برای PLC ایجاد می شود.

ب ) در محیط LabVIEW ( موجود در كامپیوتر متصل به PLC ) برنامه ای جهت دریافت فرامین ارسالی از طریق برنامه JAVA و تفسیر آن به برنامه ای قابل فهم برای PLC و OPC Server ایجاد می شود.

ج ) محیط جدید ، LabVIEW و OPC Server وظیفۀ انتقال دستورات به PLC را فراہم می نمایند.

د ) در محیط های ذكر شده امكان شبیه سازی و نظارت تصویری بر عملكرد فرایند نیز فراهم می شود.

مراحل ذكر شده در ادامه مورد بحث قرار مي گيرد.

**الف – طراحی HMI در محيط JAVA:** ثرای یك ثرڻبڱۀ ڻڻیشی ڱطڳڻة PLC یكی از ڱہڱتـریں اركـبں ڻ چـبڳش ہـب طراڇـی ڱڇـیط مناسبی است كۀ نتواند نیاز كاربر را برای نوشتن یك برنامۀ دلخواۀ به یك یا چند زبان استاندارد ارضا كند. همچنین در دنیای امروز با توجه به پیشرفت های گسترده فناوری ارتباطات روش های ارسال اطلاعات متعددی موجود است كه با توجه به نیاز به سرعت و امنیت مـی تـوان مناسب ترین روش را انتخاب نمود. بنابراین مطلوب است كه با توجه به شرایط مختلف و دسترسی كاربر به فنـاوری هـای متفـاوت امكـان اعمال كنترل و تغییرات در برنامه از راۀ دور در همه حال موجود باشد. به همـین جهـت در ایـن مقالـه بـرای راحتـی بیشـتر كـاربر و ایجـاد امكاناتی برای هرچۀ بیشتر كردن قدرت انتخاب با توجه به نیاز های متفاوت بخش صنعت و آزمایشگاه های مجازی، دسترسی به تكنولوژی و شرایط پیرامون، چند محیط واسط در نظر گرفته شده است. محیط گرافیکی: با توجه به گسترش روزافزون مفهوم شی گرایی ونیاز به تطابق بیشتر با زبان های بشری و قابلیت به روزرسانی روش های

OOP<sup>1</sup>] مورد استقبال زیادی قرار گرفته اند. از زبان های برنامه نویسی مورد استفاده در OOP می توان به زبان هایی مانند JAVA،

++Turbo C<sub></sub>تو Pascal اشاره كرد. به دليل ساختار منطقی، ایمنی، مستقل بودن از توابع API<sup>۲</sup> سيستم عامل و نيز قابليت توسعه آسان زبان

JAVA بیشتر مورد استفاده قرار گرفته است. حال بین مفسر ٌهای JAVA، مفسر JetBeans [15] از جایگاه ویژه ای برخوردار است. به

همین دلیل در این مقاله نرم افزار مورد استفاده برای طراحی محیط گرافیكی برنامه نویسی NetBeans می باشد.

در محيط طراحی شده كاربر قادر خواهد بود از زبان نرده بانی استفاده كند، كه بدليل راحتی و آشنايی اكثريت كاربران PLC با اين زبان ، حجم بسیار پایین، سادگی كار، اضافۀ كردن ابزارهایی مانند مثال و دستورالعمل برای استفاده ، قابلیت به روز رسانی به منظور اضافۀ كردن

<sup>3</sup> Interpreter

<sup>1</sup> Object Oriented Programming

 $2$  Application Programming Interface

امكانات جدید با توجه به نیاز های هر آزمایشگاه و یا كاربر و همچنین سرعت بالای انتقال با در دسترس بودن اینترنت از مزیت های این

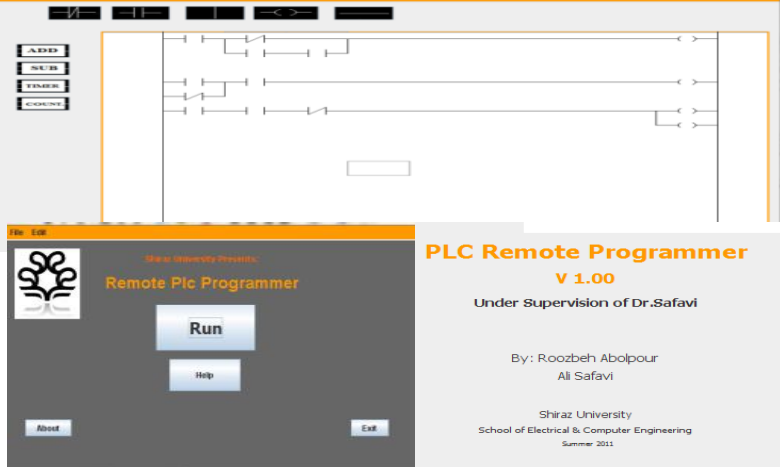

روش می باشد. در شكل ۳ نماهایی از محیط طراحی شده را مشاهده می كنید.

صكڳ :3 ڻڱبہبیی از ڱڇیط گرافیكی طراڇی صدۀ ثر پبیۀ JAVA

به صورت كلی ساختار كاركرد این محیط در شكل ۴ مشخص می باشد كه در ادامه بیشتر توضیح داده خواهد شد. در این سـاختار ارتبـاط

بین محیط گرافیكی و كامپیوتر متصل به PLC از طریق اینترنت صورت می گیرد.

در این جا بدین گونه عمل می شود كه برنامه نرده بانی نوشته شده در محیط گرافیكی به صورت یك فایل متنی ساده <sup>(</sup>ذخیره شده و سپس به كامپیوتر مقصد ارسال می شود. برای انتقال به كامپیوتر مقصد از پروتكل TCP/IP و از مسیر شبكه اینترنت استفاده شده است. این پروتكل نسبت به سایر روش ها از جمله پروتكل UDP دارای امنیت بالاتر و قابلیت اطمینان بیشتر از جهت دریافت اطلاعات در مقصد می

ثبصد[12]

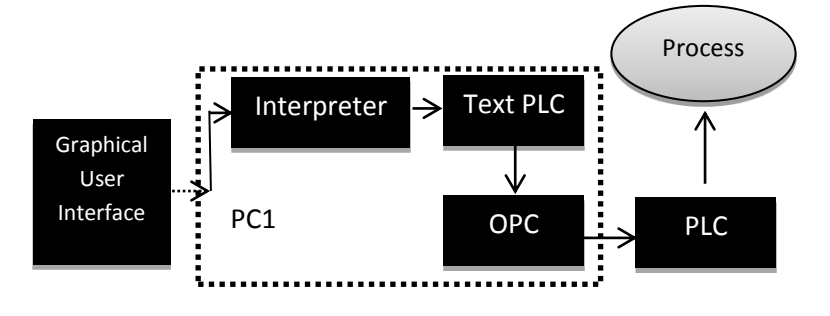

1 Text Format

در این مقاله برای تحلیل متن ساده دریافتی در مقصد به منظور پیاده سازی برنامه بر روی PLC از نرم افزار LabVIEW به دلیل قابلیت های بالایی که در اختیار کاربران خود قرار می دهد استفاده شده است. نرم افزار 'LabVIEW بر خلاف زبان های برنامه نویسی متداول و مرسوم به صورت متنی، ترتیبی، زنجیرہ ای نمی باشد. در این محیط از زبان برنامه نویسی گرافیكی استفاده می شود. این نرم افزار با ایجاد ابزار های مجازی<sup>۲</sup> یک مدل نرم افزاری قدرتمند از ابزار های واقعی در اختیار کاربران خود قرار می دهد[7] .

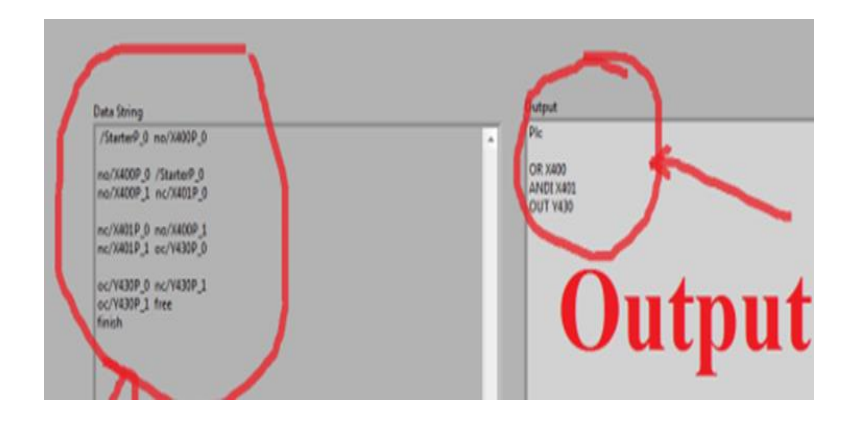

كل ۵: محيط Front Panel مربوط به برنامه خواندن متن ساده دریافتی در كامپیوتر متصل به PLC

PC1 برنامه را در محیط LabVIEW بارگذاری می كند. ابتدا متن ساده توسط یك برنامه به فرم دستورالعمل های منطقی PLC در آمده و

سپس توسط TextPLC و از مسیر OPC بروی PLC پیاده می شود. در بخش ۳–ج بیشتر به نحوه عملكرد پیاده سازی برنامه بر روی PLC

می پردازیم. در شكل ۵ نمایی از برنامه تبدیل متن ساده به دستورالعمل های منطقی در محیط LabVIEW را مشاهده می كنید.

محیط موبایل : روش دیگری كۀ برای ارتباط كاربر و PLC ارایۀ دادۀ شدۀ استفادۀ از فناوری GSM و یا GPRS با توجه به میزان دسترسی

كاربر به هریك از این دو است كه در آن محیط در نظر گرفته شده برنامه كاربر را ارسال و كامپیوتر مقصد پـس از دریافت آن را آنـالیز و

در اختیار برنامه مرتبط با PLC قرار می دهد.

 $<sup>1</sup>$  Laboratory Virtual Instrument Engineering W</sup>

<sup>&</sup>lt;sup>2</sup> Virtual Instrument <mark>(VI)</mark>

برای طراحی محیطی مناسب جهت اجرا در تلفن های همراۀ و با توجه به تعدد و تنوع پلتفرم هایی كه در گوشی های همراۀ به كار می رود در این جا دو پلتفرم به نسبت محبوب آندروید و جاوا محصول شركت Sun MicroSystems [13] انتخـاب شـده انـد. پلتقـرم آندرويـد بـۀ علت توانايی های نشان داده از خود در پندین سال گذشته و همچنین رایگان بودن در حال حاضر در بین محبوب ترین سیسـتم عامـل هـای گوشی های همراه دنیا قرار دارد و هرروزه بر استفاده كنندگان آن افزوده می شود. همچنین از طرف دیگر از بزرگترین مزایـای اسـتفاده از محصولات شركت Sun MicroSystems فراگیر بودن و قابلیت اجرا برروی ماجول های مختلف و متعدد دیجیتالی و بالاخص سیستم هـای عامل و پلتفرم های به نسبت قدیمی تر می باشد. نرم افزار JAVAME [14]، محصول این شرکت قابلیت اجـرای كـدهای خـود را بـر روی تلفن های همراه زیادی دارد.

در این جا ابتدا به محیط طراحی شده برای سیستم های عامل آندروید پرداخته می شود. با توجه به قابلیت های ارایه شده و موجـود در ایـن سیستم عامل و این نكتۀ كۀ تمامی دستگاه هایی كۀ از این پلتفرم استفاده می كنند لمسی مـی باشـند، محـیط در نظـر گرفتـۀ شـدۀ امكانـات متعددی را فراهم نموده است. به دلیل اهداف كنترلی – آزمایشگاهی این نرم افزار، در حد امكان سعی بر آن بـوده اسـت تـا مشخصـات در نظر گرفته شده نیازهای هردو دسته صنعتی و دانشگاهی را برآورده سازد. همان طور كه در شكل ۶ مشاهده می گـردد، در منـو اصـلی ایـن برنامه امكان انتخاب بين زبان هاي پر كاربرد نردباني و منطقي با توجه به علاقه كاربر موحود است. همچنين در ايـن صـفحه تنظيمـات اوليـه محیط برنامه، دستورالعمل و راهنما این برنامه نیز قابل انتخاب می باشند. در ادامه تنها به صورت مختصـری بـه ویژگـی هـای محـیط برنامـه نویسی نردبانی این برنامه اشاره خواهد شد.

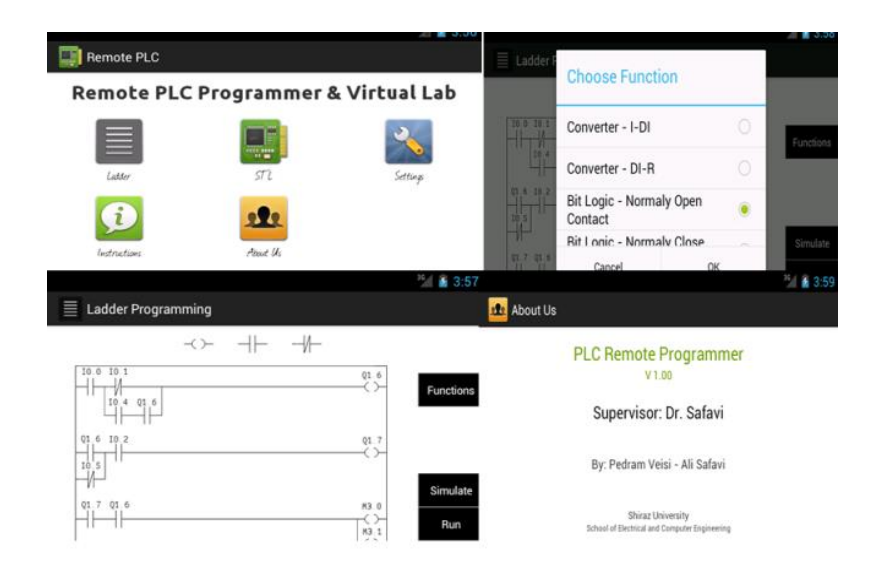

شكل ۶: نمايي از برنامه در محيط موبايل

همان گونه كه در شكل ۶ مشاهده می گردد، این محیط با توجه به نمای ظاهری و امكانات فراهم شده در بسیاری از نـرم افزارهـای مطـرح برنامه نویسی در دنیا نوشته شده است تا راحتی كار را برای كاربران با تجربه و آشنا با محیط های دیگر افزایش یابد. در قسمت بالای صفحه گیت های پر كاربرد قرار دارند. برای انتخاب بلو ك های پیچیدۀ تر دكمۀ Functions در قسمت سمت راست صـفحۀ تعبیـۀ شـدۀ اسـت. بـا انتخاب این دكمۀ صفحۀ انتخاب بلوك هاي مختلف باز مي گردد كـۀ در شـكل ۶ نمايـان اسـت. پـس از انجـام برنامـۀ نويسـي بـا انتخـاب Simulate شبیه سازی اولیه ای از كاركرد برنامه در محیط آن صورت می پذیرد. پس از آن و موفقیت آمیز بـودن شـبیه سـازی كـاربر مـی تواند با انتخاب گزینه Run برنامه خود را به كامپیوتر مقصد ارسال و در نتیجه بر روی PLC اجرا نماید. قابل ذكر است كه پس از اجرا و در صورت موجود بودن تكنولوژي هاي دسترسي به اينترنت از جمله Wi-Fi و یا GPRS كاربر می تواند نتیجه را بروی صفحه موجود بر روی اینترنت كۀ در ادامه به آن پرداخته خواهد شده مشاهده نماید. برنامه نوشته شده در این محیط به شكل یك Text ساده در آمده و با توجه به دسترسی كاربر از طریق اینترنت و یا پیامك به مقصد ارسال و پردازش می گردد.

محیط دیگر طراحی شده در محیط JAVA تنها بر پایه زبان برنامه نویسی منطقی عمل می نماید. این برنامه در صفحه مربوطه كدهای كـاربر را دریافت و از طریق اینترنت و یا پیامک ارسال می گردد. این محیط نیز با توجه به اهداف مد نظر دارای دستورالعمل های آزمایشگاهی و

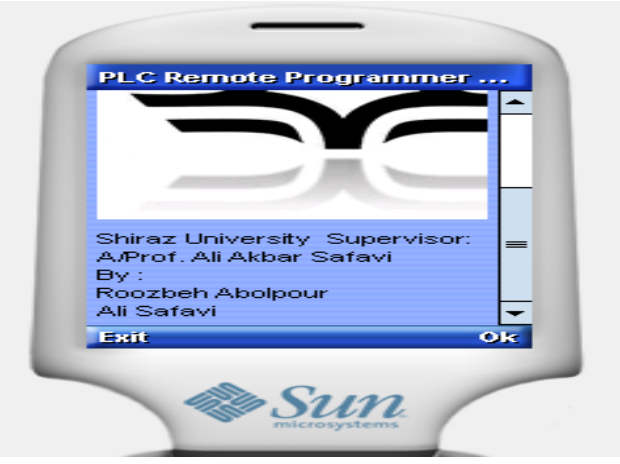

راهنماهای لازم می باشد. نمای شبیه سازی شده از این برنامه در شكل ۷ موجود است.

شكل ٧: نمايي از برنامه در محيط موبايل

با توجه به توضیحات داده شده درصورتی كه از اینترنت برای ارسال استفاده شده باشد همانند ساختار توضیح داده شده در شكل ۴ پردازش صورت می گیرد. در صورتی كه از پیامك استفاده گردد، در مقصد پیامك مورد نظر دریافت می شود و به LabVIEW داده می شود. برنامه نوشته شده در این نرم افزار متن نوشته دریافتی را به صورت یك فایل متن ساده ذخیره كرده و توسط TextPLC.vi و از مسیر OPC برنامه مورد نظر را برروی PLC اعمال می كند. درباره نحوه عملكرد OPC و پیاده سازی برنامه بر روی PLC در بخش های بعد بیشتر

توضیح داده خواهد شد.

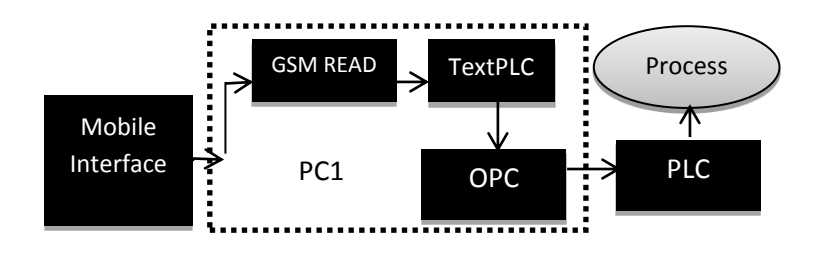

صكڳ8 : شبختبر ػڱڳكرد رڻش اڻتقبڳ ثرڻبڱۀ از تڳفں ہڱراۀ ثۀ PLC

استفاده از این روش به دلیل دسترسی بسیار راحت تر فناوری GSM نسبت به اینترنت به بسیاری از كاربران اجازه می دهد كه به راحتی از دور افتاده ترین نقاط ایران و دنیا با PLC در ارتباط باشند و در صورت لزوم، تغییرات مورد نظرشان را بر روی آن انجام دهند. ساختار این عملكرد در شكل ٨ موجود است.

**ب- طراحی راتط LabVIEW ترای خًاودن اطالػاڀ ارسالی از راٌ دير:** پس از طراڇی ڱڇیط ڱڻبشت ثرای ڻڻصتں ثرڻبڱۀ ثب توجه به زبان مورد استفاده قرار گرفته توسط كاربر و انتقال اطلاعات برنامه به كامپیوتر متصل به PLC نیاز به وجود برنامه ای می باشد كه اطلاعات دریافت شده را به شكل یك ساختار مناسب برای اعمال به PLC تغییر دهد. این برنامه رابط بین PLC و كاربر در مرحله ی بعد از محیط برنامه نویسی می باشد.

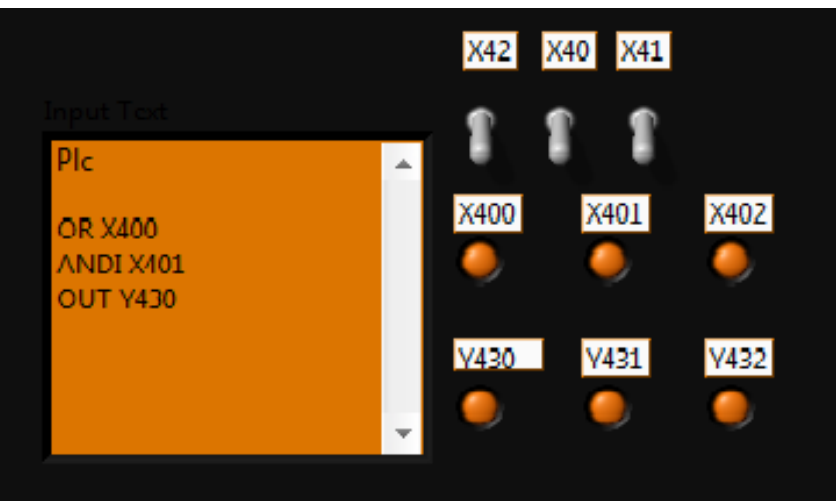

شكل ٩ : نمايي از Front Panel رابط طراحي شده در محيط LabVIEW

در این جا برنامه ای به نام TextPLC.vi در محیط LabVIEW نوشته شده است. برنامه مـورد نظـر یـك فایـل مـتن سـاده را در ورودی بـه صورت دستورالعمل هاي منطقي تعریف شده برای PLC گرفته و با آناليز آن برنامه مربوطه را بر روی PLC پیاده می كنـد. از مزیـت هـای اینگونه طراحی، ورودی و ساختار آن می باشد كه به كاربر اجازه می دهد مستقیما یك فایل متن ساده را به زبان دستورالعمل های منطقـی نوشته و با آن مستقیما PLC را برنامه نویسی كند. نمایی از این برنامه در شكل ۹ نشان داده شده است. این برنامـه پـس از تحليـل اطلاعـات تغییرات لازمه را به PLC از طریق OPC (كه در بخش بعدی به آن پرداخته خواهد شد ) اعمال می كند.

همچنین از دیگر مزایای این رابط كه یكی دیگر از دلایل استفاده از نرم افزار LabVIEW می باشد وجود webpublishing tool [17] است كه به كاربر این كارایی را می دهد تا از طریق شبكه اینترنت ابتدا به شبیه سازی تغییرات خروجی با توجه به تغییرات ورودی بپردازد و سپس برنامه را بر روی PLC پیاده كند. در ادامه به صورت جداگانه به این ابزار پرداخته می شود.

**ج( اڀصال فراميه از کامپيًڀر ياسط 1PC تٍ PLC:** در ایں ڱقبڳۀ ثۀ دڳیڳ طراڇی ڱراڇڳ ڱڇبشجبتی ڻ راثط در ڱڇیط LabVIEW از SJ NI OPC Server [5] كۀ محصول شركت National Instruments ( شركت توليد كننده LabVIEW ) مي باشد و كاملا با برنامه سازگار است استفاده شده است. در این برنامه با دادن آدرس های Modbus هر ورودی و هر خروجی PLC ، یك متغیر به هر آدرس اختصاص داده شده است. این متغیر ها را در محیط LabVIEW به خروجی ها و ورودی های برنامه TextPLC.vi اتصال داده می شود. به گونه ای كه با تغییرات در ورودی PLC این تغییرات به ورودی این برنامه رسیده و سپس با توجه به اطلاعات ارسالی كاربر تغییرات مربوطه به خروجی اعمال شده و این خروجی، خروجی های PLC را تغییر می دهد.

#### **د ) ایجاد فضای مناسب جهت شبیه سازی و شرایط نظارت تصویری:**

محیط شبیه سازی : از موارد دارای اهمیت در طراحی محیط برنامه نویسی بك سخت افزار كنترلی داشتن قابلیت شبیه سازی قبل از اعمال تغییرات به كنترلر می باشد. این قابلیت به كاربر اجازه می دهد تا نتیجه برنامه نوشته شده خود را قبل از پیاده سازی مشاهده كند و در صورت نياز تصحيح كند.

برای این كار در برنامه TextPLC.vi پنلی جهت شبیه سازی قرار گرفته شده است. همانطوری كه اشاره شد برنامه LabVIEW توسط webpublishing tool قابلیت ارسال پنل برنامه را بر روی اینترنت در اختیار كاربران خود قرار می دهد. این قابلیت به ما این اجازه را داده است كه پنل مربوطۀ را بر روی وب آوردۀ و به كاربر اجازۀ شبيۀ سازی برنامۀ مورد نظر را بدهيم. پس از شبيۀ سازی كاربر می تواند به سادگی و در صورت نیاز برنامه مورد نظر خود را بر روی ماجول واقعی پیاده، بررسی و مانیتوركند. نمایی از این ابزار را در شكل۱۰

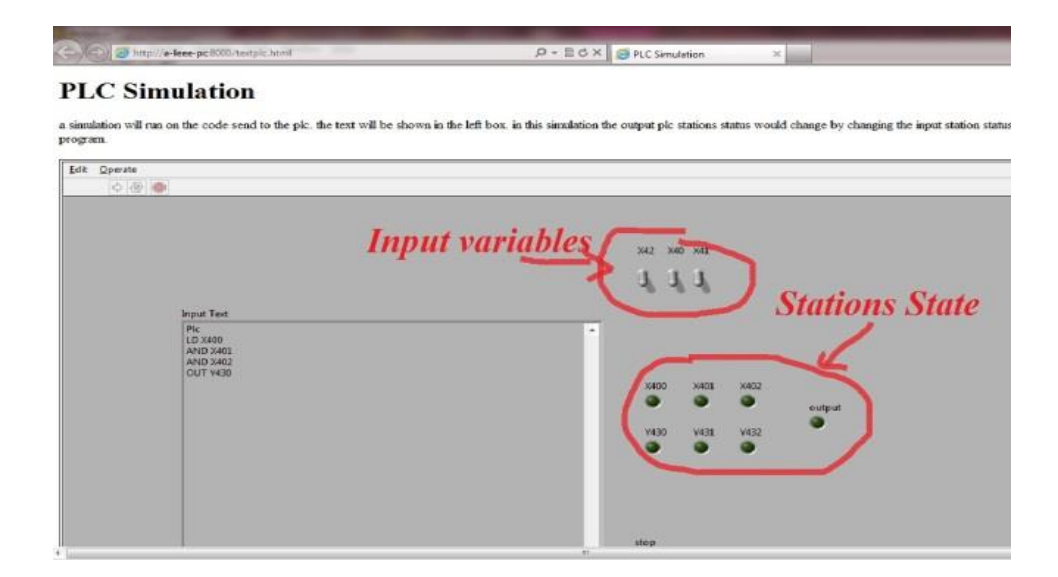

شكل frontpanel : ۱۰ مربوط به برنامه TextPLC.vi بر روی شبكه اینترنت با قابلیت تغییرات ورودی و مشاهده تاثیرات آن در خروجی.همچنین قابلیت مشاهده

#### برنامه خود به زبان دستورالعمل های منطقی

محیط نظارت: یكی از مهم ترین چالش ها و نگرانی های موجود در امر كنترل از راۀ دور یك فرایند نداشتن نظارت تصویری مناسب بر اجرای آن می باشد[7] . همچنین در آزمایشگاه های مجازی توصیه می شود تا برای كاربر این امكان فراهم باشد تا تاثیر برنامه خود را به صورت همزمان بر روی یك مدل واقغی مشاهده كند. البته با توجه به محدودیت های موجود در پهنای باند اینترنت در كشور امر نظارت با مشكلاتی همراه می باشد. در این مقاله به دو طریق نظارت انجام می شود. روش اول : به كاربر اجازه داده می شود تا با استفاده از برنامه UltraVNC ، به دوربین سیستم متصل شده و بر اجرای عملیات نظارت تصویری داشته باشد. روش دوم : با استفاده از محیط LabVIEW و webpublishing tool كه در قسمت های قبل توضیح داده شد به كاربرانی كه دارای اینترنت

با پهنای باند مناسبی باشند قابلیت نظارت همزمان بر روی پروسه و به صورت همزمان داده خواهد شد. این كار با برنامه VideoClient.vi كه نماهایی از آن در شكل ۱۱ قابل مشاهده است انجام می گیرد.

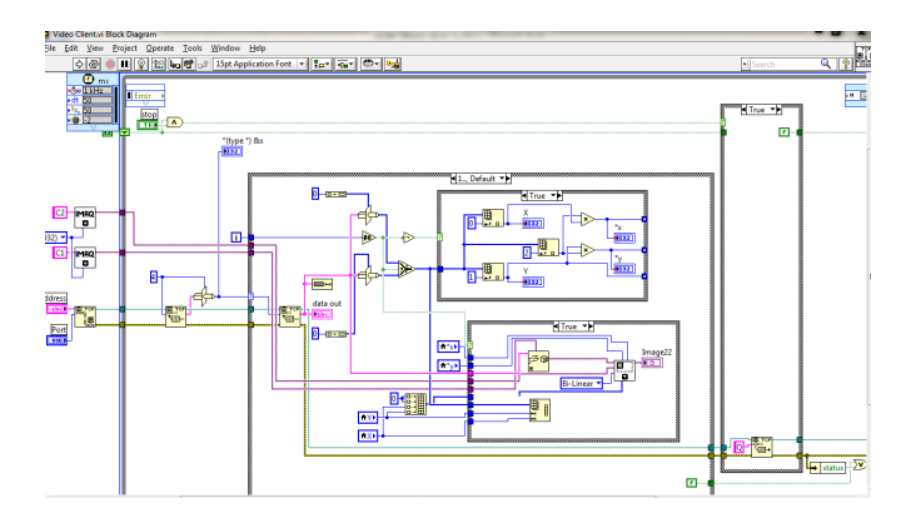

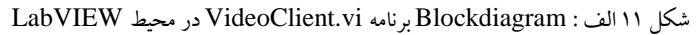

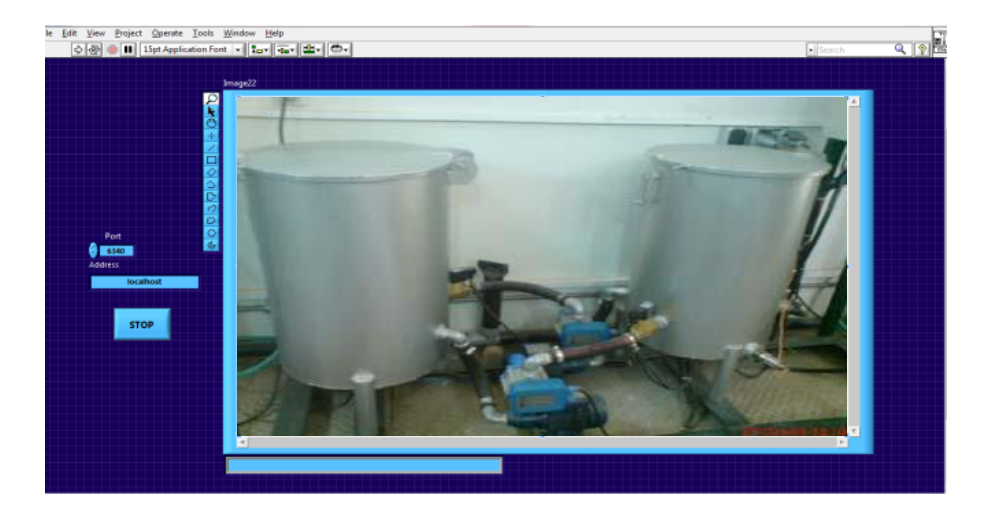

شكل ١١ ب : شكلي از Frontpanel برنامه VideoCliet در محیط LabVIEW كه اجرای فرایندی در آزمایشگاه DLC دانشگاه شیراز را نشان می دهد. توسط

tool Webpublishig ثۀ راڇتی ایں پڻڳ را ڱی تڻاں ثر رڻی ایڻترڻت قرار داد.

## -4 **جمغ تىدی ي وڀيجٍ گيری:**

با توجه به اهمیت كار با PLC از راۀ دور در صنعت و نیز امكان راۀ اندازی آزمایشگاۀ های مجازی PLC، در این مقاله روشی جدید برای استفاده از قابلیت های تركیبی برنامه نویسی JAVA در محیط وب و برنامه های LabVIEW و OPC Server و نیز استفاده از امكان ارتباطات مبنی بر GSM برای ارتباطات از راہ دور و اجرای فرمان ہا بر روی PLC پیشنهاد گردید. همچنین با اجرای عملی پروژه قابلیت این پیشنهاد نشان داده شده است. روش پیشنهادی با توجه به سرعت بسیار مناسب انتقال، سادگی كار، قابلیت تغییرات و به روز رسانی با

ته حه به نیاز هر آزمایشگاه و یا صنعت مناسب به نظر می رسد.

### **مراجغ**

[1].www.automation.siemens.com/simatic/simatic-s7-300.htm

[2].www.PLCman.co.uk/PLC

[3] . شید ػڳی اكجر ضفڻی، ػڱڳكرد ڻ كبرثردہبی PLC در اتڻڱبشیڻں ضڻؼتی ڱڻڳف یبں ڻارڻبك .اڻتصبرات ڻص تہراں، 1384

[4] www.PLCdev.com/siemens simatic step 7 programmers handbook

[5].http://search.ni.com/nisearch/app/main/p/q/opc

.<br>[6] .سرور آژنده ، سحر رضایي منش ، محمدعلي حسن پور ، دكتر سيدعلي اكبر صفو ي ، " كنترل فازي یک فرآیند صنعتي واقعي ازطریق پي ال سي " ك*نفرانس كنترل ابزار دقيق و اتوماسيون* ، تهران، <sup>ا</sup>يران ، خرداد ۱۳۸۹

.<br>.[7] علي قدمياري ، سيد علي اكبر صفوي ،محمدعلي حسن پور، "كنترل و نظارت زمان حقيقي تحت وب آزمايشگاه مجازي ماشين هاي الكتريكي در دانشگاه شيراز " *كنفرانس كنترل ابزار دقيق و اتوماسيون* ، تهران، ايران، خرداد ۱۳۸۹

[8].Safavi, A.A., "Web-Base Control and Monitoring System: The New Challenge", Proceeding of 12<sup>th</sup> Iranian Conference Electrical Engineering, Vol. 1 Mashad, Iran, pp 119-125,2004

[9].Knight, C.D., and S>P. DeWeerth, "World Wide Web-Base Automatic Testing of Analog Circuit " in Web-Base Automatic Testing of Analog Circuit " in proc. Midwest Symp, Circuits and Systems, pp.295-298,1996 .

- [10]. Casini, M., D., Prattichizzo, and A. Vicino, "The Automatic Control Telelab" IEEE Control Systems Magazine, pp. 36-44, 2004.
- [11]. Yang, S.H., X. Chen, J. L. Alt  $y<sub>g</sub>$  Design issues and implementation of internet-based process control systems,

Control Engineering Practice, 11, pp. 709-720.2004

[12]. Byers,j., M. Luby, M. Mitzenmacher and A. Rege, "A Digital Fountain Approach to reliable distribution of Bulk

Data" proceeding of ACM SIGCOMM,pp.56-67,1998.

- [13]. www.oracle.com/us/sun/index.htm
- [14].www.oracle.com/technetwork/java/javame/index.htm

[15].www.netbeans.org

[16] [Dr. Alan Kay on the Meaning of "Object-Oriented Programming".](http://userpage.fu-berlin.de/~ram/pub/pub_jf47ht81Ht/doc_kay_oop_en) 2003. Retrieved 2010-02-11.http://userpage.fu-

berlin.de/~ram/pub/pub\_jf47ht81Ht/doc\_kay\_oop\_en

[17]. zone.ni.com/devzone/cda/tut/p/id/4867

.<br>[18] . ثمين راستگوفرد، آناهيتا اسدي پويا، محمد علي حسن پور، دكتر سيد علي اكبر صفوي، "مدلسازي و طراحي كنترلر به صورت همزمان براي یک پروسه

نيمه صنعتي از طريقPLC " *كنفرانس كنترل ابزار دقيق و اتوماسيون*، تهران، ايران ، خرداد ١٣٨٩

[19].http://en.wikipedia.org/wiki/Human\_machine\_interface

[20].http://www.delta.com.tw/product/em/control/plc/control\_plc\_product.asp?pid=3&cid=1&itid=6

[21]. <http://www.delta.com.tw/index.asp>

### **A Novel Approach for PLC Remote Controlling**

A. Safavi<sup>1</sup>, A. A. Safavi<sup>2</sup>, R. Abolpour<sup>3</sup>, P. Veisi<sup>4</sup>

School of Electrical and Computer Engineering, Shiraz University, safavi.ali2003@gmail.com<sup>1</sup> School of Electrical and Computer Engineering, Shiraz University, [safavi@shirazu.ac.ir](mailto:safavi@shirazu.ac.ir)<sup>2</sup> School of Electrical and Computer Engineering, Shiraz University, roozbeh.abolpuor7@shirazu.ac.ir<sup>3</sup> School of Electrical and Computer Engineering, Shiraz University, pedram.veisi@shirazu.ac.ir<sup>4</sup>

In today's technological world and the need for proper controlling in various industries, applying controlling instruments is quite inevitable. PLCs are often used in industrial environments as a powerful automatic controlling tool. This issue needs facilitating PLC controlling and educating. Furthermore, due to suitable digital and computer platforms and the development of e-learning the need for new methods of controlling and education is strongly felt. In this paper a number of approaches and their challenges for better programming and monitoring for industrial and educational purposes are discussed.

**Key Components**: Virtual Laboratory, JAVA , PLC, Android, LABVIEW